## **New software updates**

Are available on our website: <https://cormaydiagnostics.com/>

1. Login to your account by pressing here (access is granted by your Sales Manager):

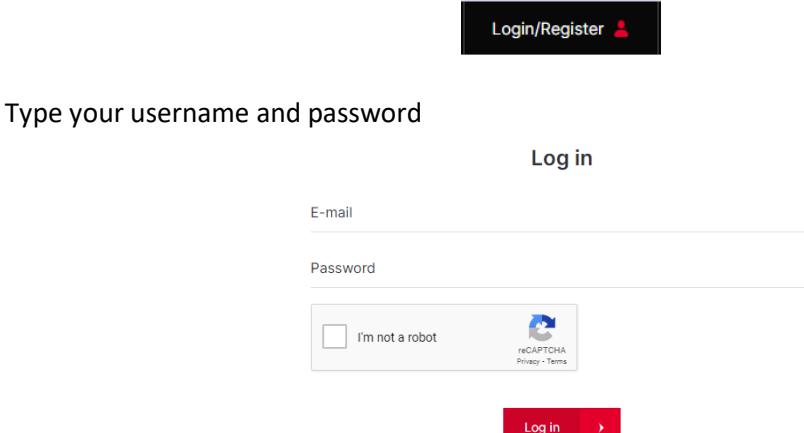

2. Go to Customer Support > Service Support > Service Documents section:

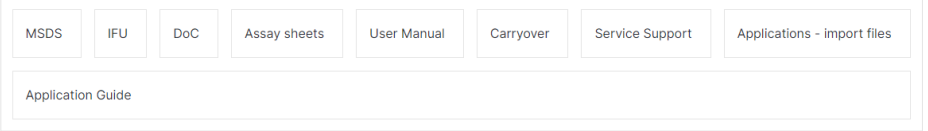

3. Go to section dedicated for analyzer for which you want to download software:

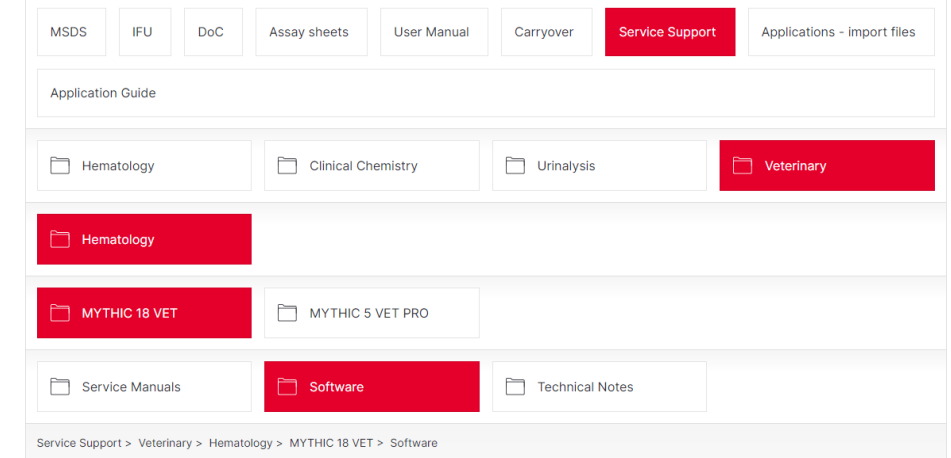

4. Download update file to your computer:

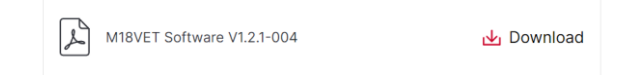

Downloaded file is a M18VET\_V1.2.1\_004.zip archive. Inside you can found update files:

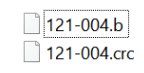

Files should by copied in to \M18VET\UPDATE\VERSION folder of your USB drive.